# **Manter Contrato de Parcelamento por Cliente**

Esta funcionalidade exibe os contratos de parcelamento por cliente e consulta os dados de um contrato, possibilitando ainda emitir a relação dos contratos de parcelamento por cliente. Foi criada uma Permissão Especial para Colocar e Retirar as Contas que se encontram em Revisão pelo motivo **REVISÃO POR PROCESSO JUDICIAL**, não permitido que elas sejam Canceladas, Alterados os Vencimentos, Retificadas ou Parceladas.

No **Efetuar Parcelamento** e no **Contrato de Parcelamento**, o sistema não apresenta as Contas que tenham o motivo **REVISÃO POR PROCESSO JUDICIAL**, mesmo para aqueles usuários que tenham a permissão especial.

O sistema não permite as opções de Retificar, Cancelar, Parcelar e Alterar Vencimento, quando as contas estiverem em Revisão pelo motivo **REVISÃO POR PROCESSO JUDICIAL**, mesmo para aqueles usuários que tenham a permissão especial. Para efetuar essas operações será necessário antes retirar as contas de Revisão.

A funcionalidade pode ser acessada via **Menu de sistema**, no caminho: **[GSAN](https://www.gsan.com.br/doku.php?id=ajuda:pagina_inicial) > [Cobrança](https://www.gsan.com.br/doku.php?id=ajuda:cobranca) > [Contrato Parcelamento](https://www.gsan.com.br/doku.php?id=ajuda:contrato_parcelamento) > Manter Contrato de Parcelamento por Cliente**. Feito isso, o sistema acessa a tela de filtro abaixo:

## **Observação**

**Informamos que os dados exibidos nas telas a seguir são fictícios, e não retratam informações de clientes.**

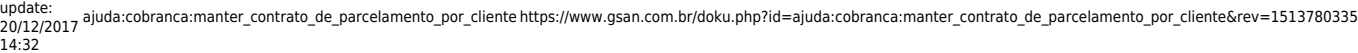

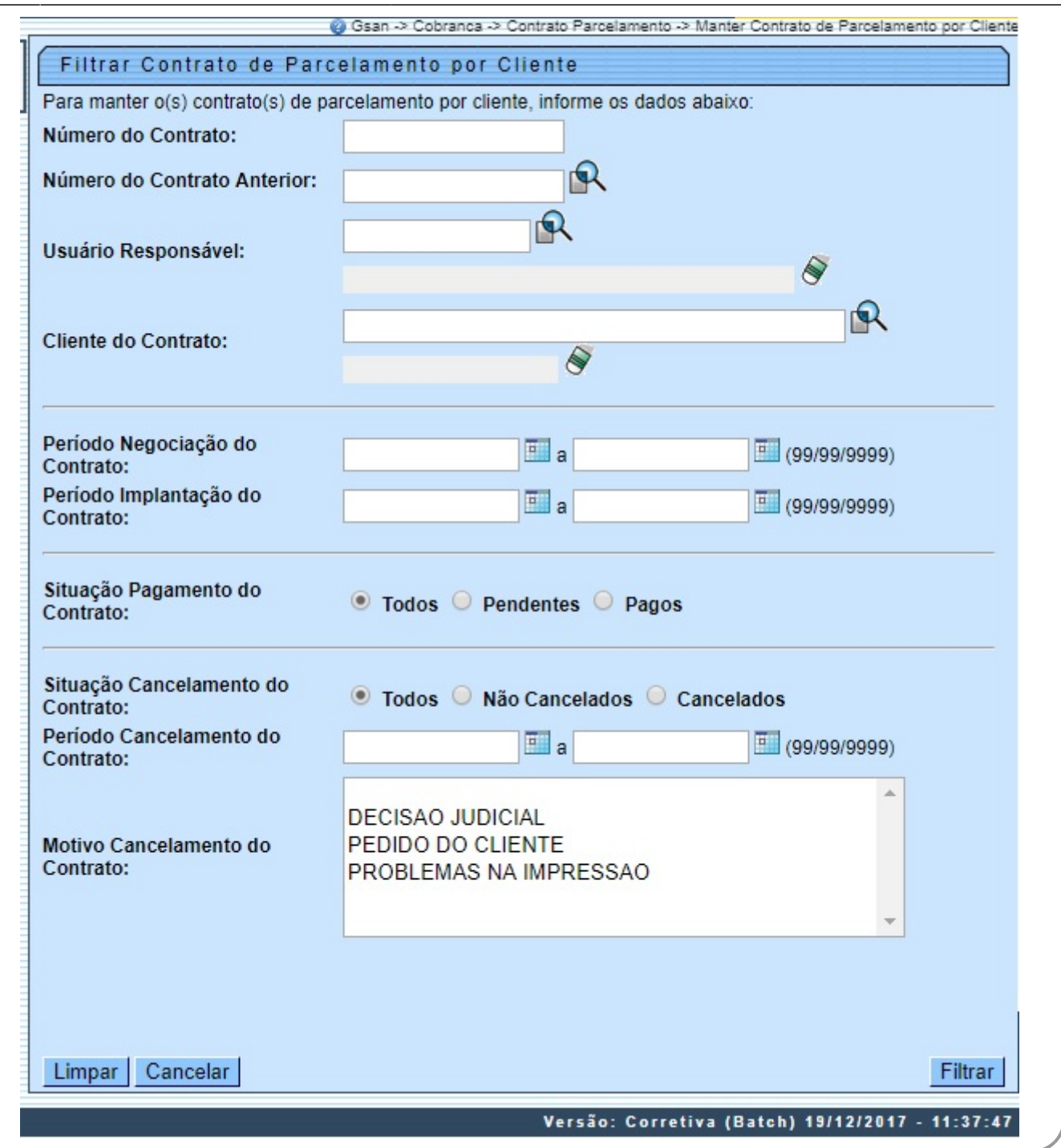

Na tela acima, o sistema exibe um filtro contendo várias opções de parâmetros de pesquisa. Informe os parâmetros que julgar necessários (para detalhes sobre o preenchimento dos campos clique **[aqui](#page-7-0)**) e clique no botão .

Em seguida, o sistema exibe a tela contendo a lista de **Contratos de Parcelamento por Cliente** cadastrados, conforme tela abaixo:

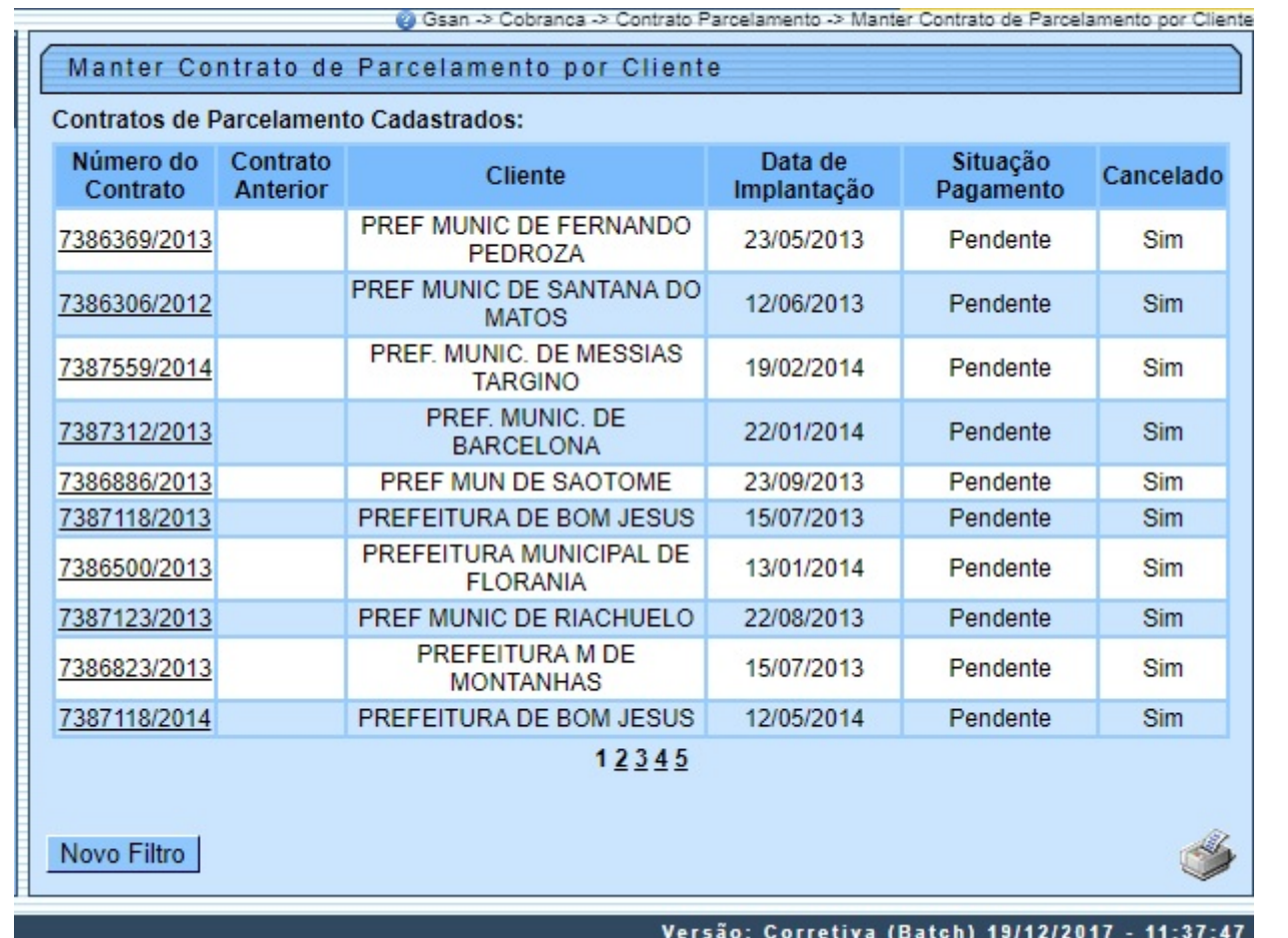

O link referente ao **Número do Contrato** permite acessar a tela de Consulta, que terá várias funções:

• **Voltar** à tela anterior;

• **Atualizar** dados referente ao contrato;

**Cancelar** o contrato;

• **Emitir Contrato**;

•

• **Emitir Comprovante de Pagamento** - Os contratos que estão com número provisório, este aparecerá como Sem Número;

#### • **Emitir Extrato de Contrato de Parcelamento**.

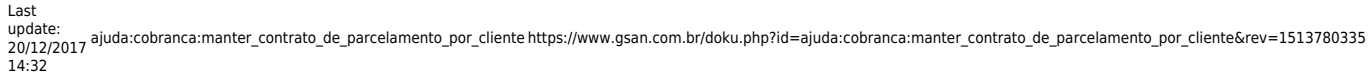

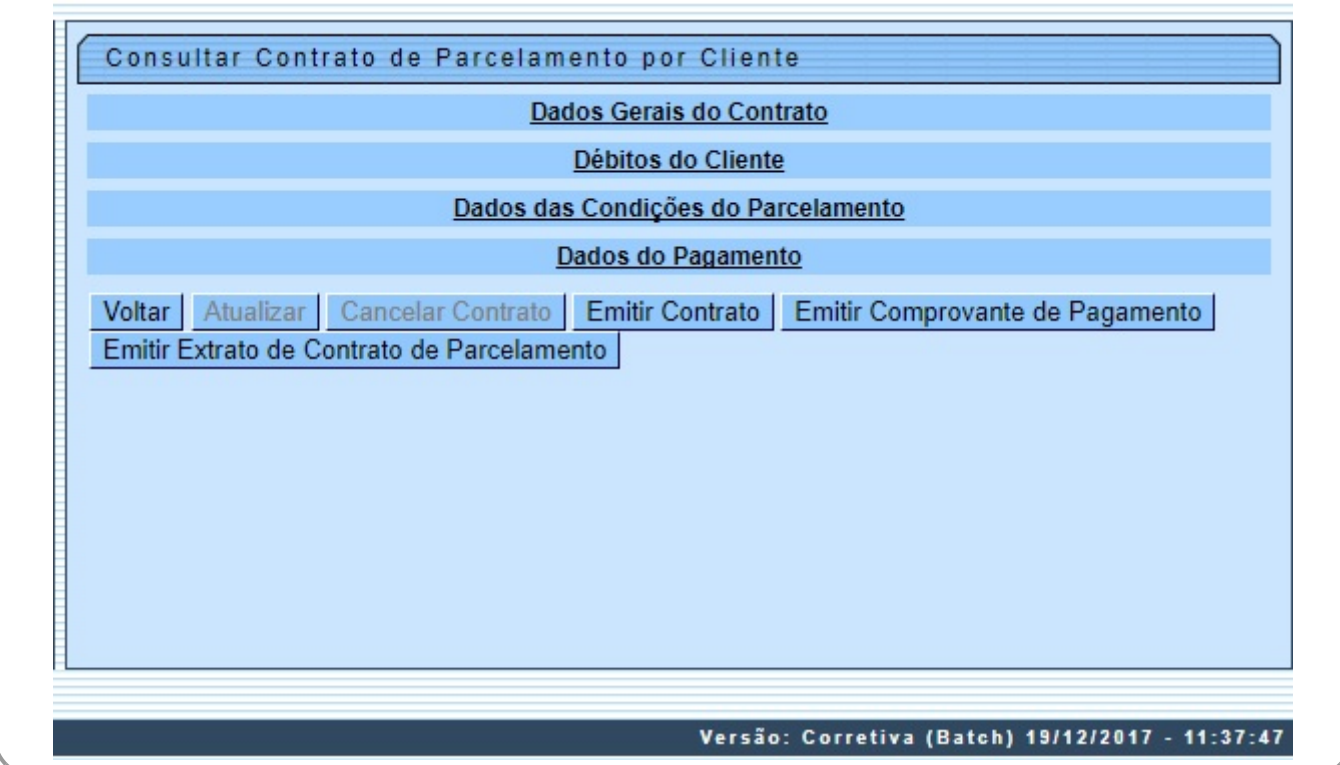

Ao clicar no link **Dados Gerais do Contrato**, o sistema exibe todos os dados do contrato cadastrado.

Ao clicar no link **Débito do Cliente**, o sistema exibe todos os dados do débito do cliente que motivou o parcelamento.

Ao clicar no link **Dados das Condições do Parcelamento**, o sistema exibe as condições do contrato de parcelamento.

Ao clicar no link **Dados do Pagamento**, o sistema exibe todos os pagamentos realizados referente ao contrato de parcelamento.

Os contratos que estão com número provisório, este aparecerá como Sem Número.

Ao clicar no botão Atualizaro o sistema exibe a tela correspondente, permitindo atualizar os dados do contrato cadastrado, inclusive informando o número definitivo do contrato, bem como liberando a emissão.

Caso já tenha sido informado pagamento para um determinado contrato, o sistema só permite atualizar o número e a data do contrato.

Para finalizar a atualização, clique no botão **Concluir** 

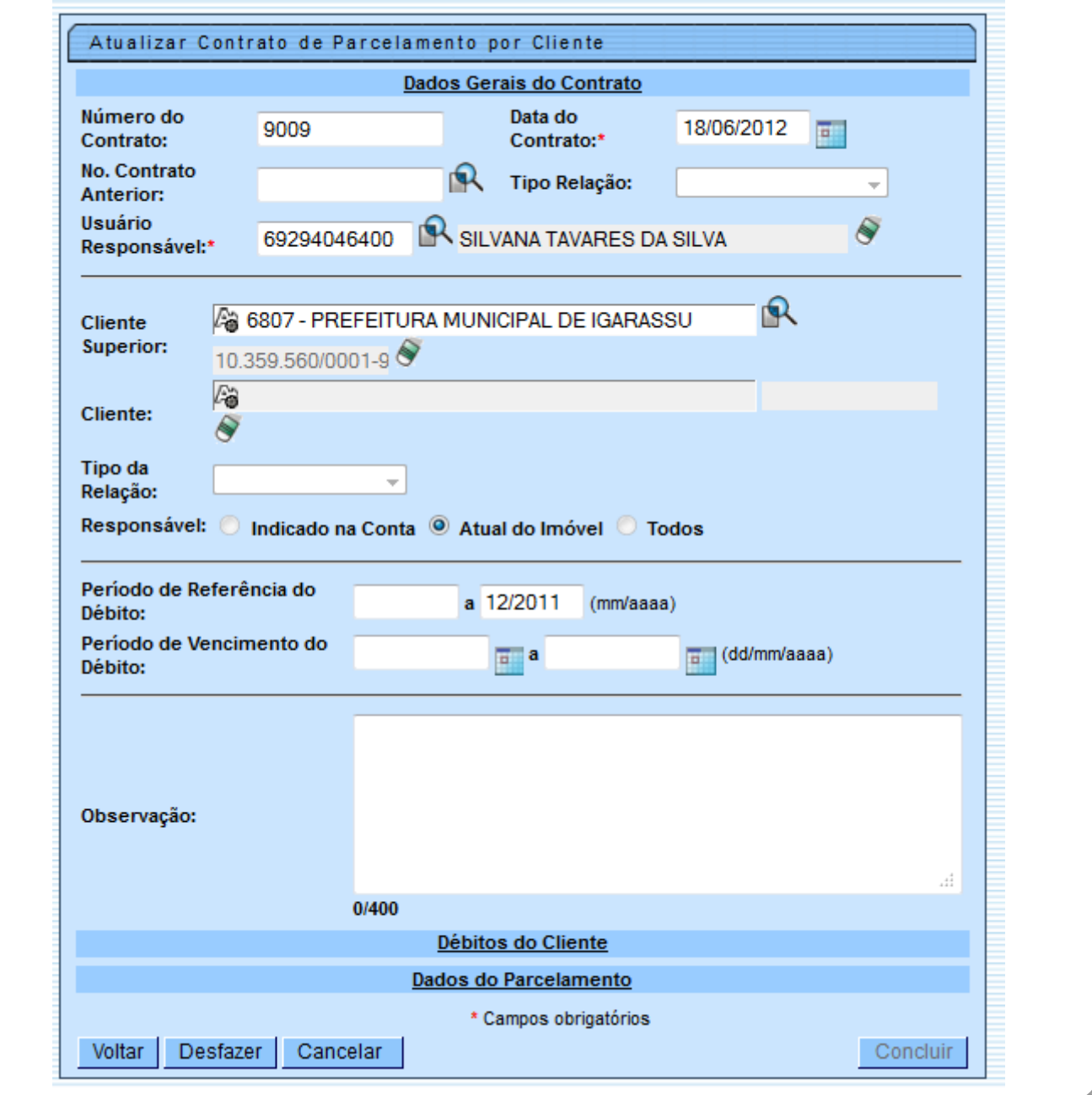

Ao clicar no botão na tela Manter Contrato de Parcelamento por Cliente (Contratos de Parcelamentos Cadastrados), o sistema imprime o relatório R1887, contendo os contratos selcionados, conforme modelo abaixo:

Last update: 20/12/2017 14:32 ajuda:cobranca:manter\_contrato\_de\_parcelamento\_por\_cliente https://www.gsan.com.br/doku.php?id=ajuda:cobranca:manter\_contrato\_de\_parcelamento\_por\_cliente&rev=1513780335

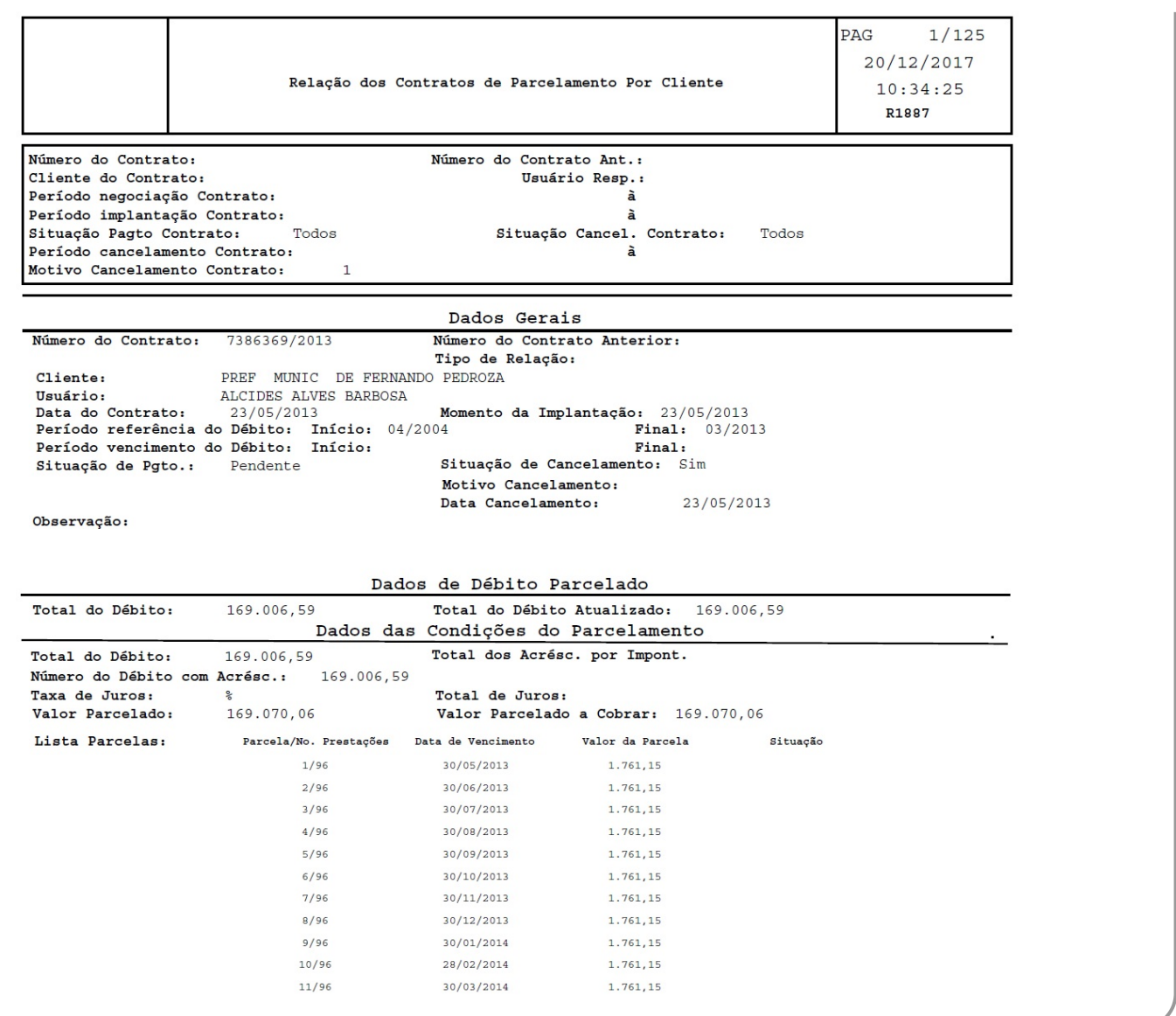

Ao clicar no botão Emitir Contrato, o sistema permite emitir o relatório do contrato conforme abaixo:

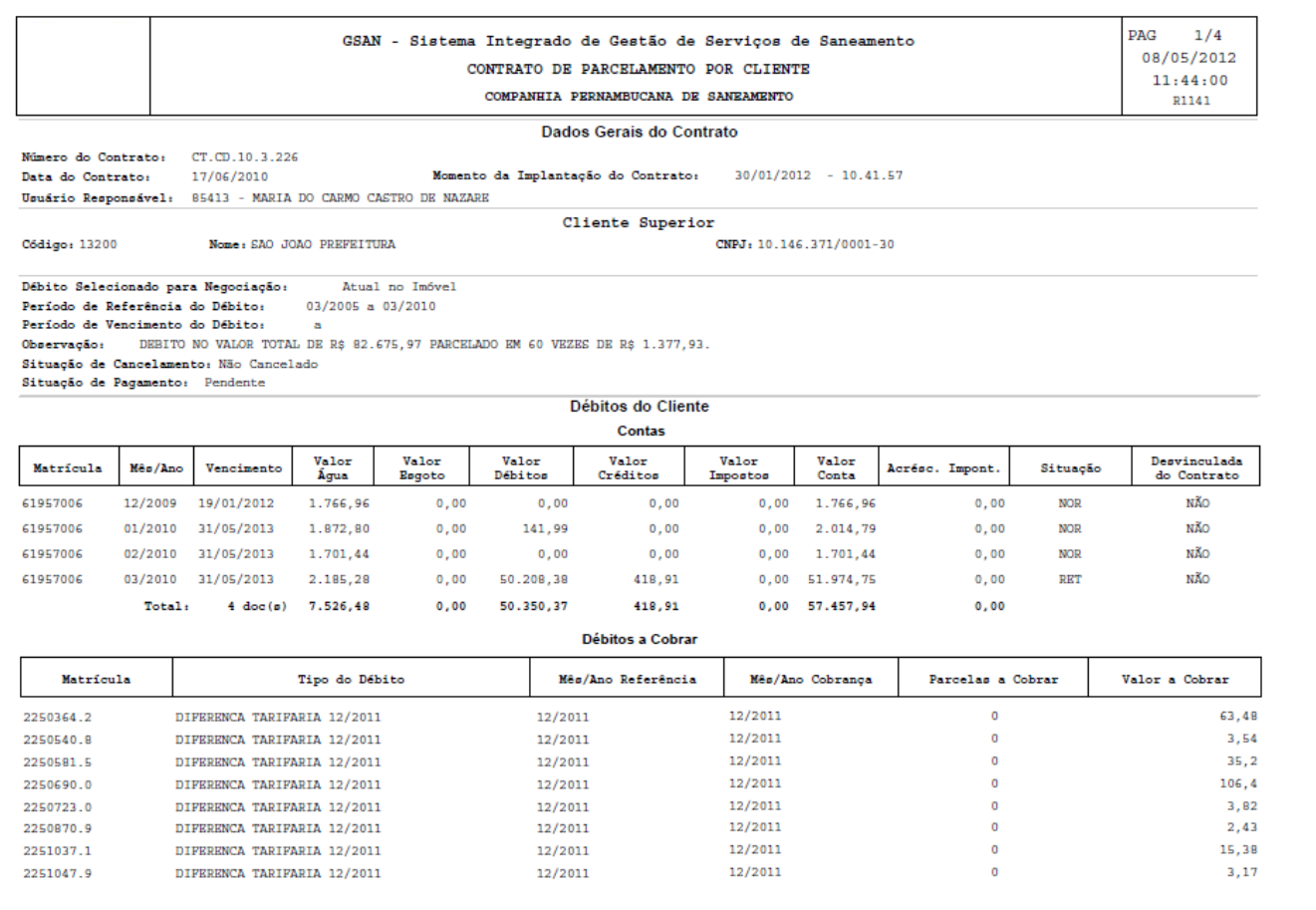

Ao clicar no botão Emitir Comprovante de Pagamento o sistema permite emitir o relatório abaixo:

 $\mathbf{PAG}$  $1/4$ GSAN - SISTEMA DE GESTÃO DE SANEAMENTO 08/05/2012 COMPROVANTE DE PAGAMENTO DE CONTRATO DE PARCELAMENTO POR CLIENTE  $11:07:01$ Empresa: COMPANHIA PERNAMBUCANA DE SANEAMENTO Dados Gerais do Contrato Número do Contrato:<br>CT.CD.10.3.346 Número do Contrato Anterior: Tipo da Relação:  $\begin{tabular}{l} Momentum & 16-16-0.00000 & 10-0.00000 & 16-0.00000 & 16-0.0000 & 16-0.0000 & 16-0.0000 & 16-0.0000 & 16-0.0000 & 16-0.0000 & 16-0.0000 & 16-0.0000 & 16-0.0000 & 16-0.0000 & 16-0.0000 & 16-0.0000 & 16-0.0$ Data do Contrato:<br>16/09/2010 Cliente Superior Código: Nome: CNPJ: Tipo: 11.043.312/0001-07 9300 MIRANDIBA PREFEITURA ACADEMIA DA CIDADE  ${\small \underline{\textbf{Debito}_{\textbf{B}}}} {\small \underline{\textbf{Delicionado para negociação:}}}$  Atual do Imóvel Período de Referência do Débito Período de Vencimento do Débito  $06/2009$ 06/2005 Situação de Cancelamento: Situação de Pagamento: Forma de Pagamento:<br>COBRANCA POR ICMS Não Cancelado  $\begin{array}{l} \textbf{Valor do Débito:}\\ 92311,12 \end{array}$ Taxa de Juros: Valor dos Acréscimos por Impontualidade: Valor Parcelado a Cobrar Valor dos Juros de Parcelamento: Valor Parcelado:<br>92311,12 90213.14 Dados do Pagamento Parcelas: 1 / 44 CONTA Matrícula Mês/Ano Vencimento Valor da Conta Acrés. Impont. Valor Pago 1520524.5 04/2006 19/01/2012  $421,1$  $\pmb{\circ}$ 421,10 1520584-9 04/2006 19/01/2012 245.62  $\alpha$ 245.62 1520788.4 04/2006 19/01/2012 26,27  $\overline{0}$ 26,27 1520803.1 04/2006 19/01/2012 26,27  $\overline{\mathbf{0}}$ 26,27 1520805.8 04/2006 19/01/2012  $26, 27$  $\ddot{\mathbf{0}}$  $26, 27$ 1520837.6 04/2006 19/01/2012  $74, 13$  $\overline{0}$  $74, 13$ 1520867.8 04/2006 19/01/2012 26,27  $26, 27$  $\theta$ 1521023.0 04/2006 19/01/2012 26,27  $\mathbf{0}$ 26,27 1521146.6 04/2006 19/01/2012 271,27 271, 27  $\theta$ 1521536.4 04/2006 19/01/2012 229,12  $\ddot{\mathbf{a}}$ 229,12 1521627.1 04/2006 19/01/2012 26,27  $26, 27$  $\mathbf{0}$ 1522215.8 04/2006 19/01/2012 26,27  $\theta$  $26, 27$ 7359047.7 04/2006 19/01/2012  $26,5$ 26,50  $\mathbf{0}$ 

# <span id="page-7-0"></span>**Preenchimento dos Campos**

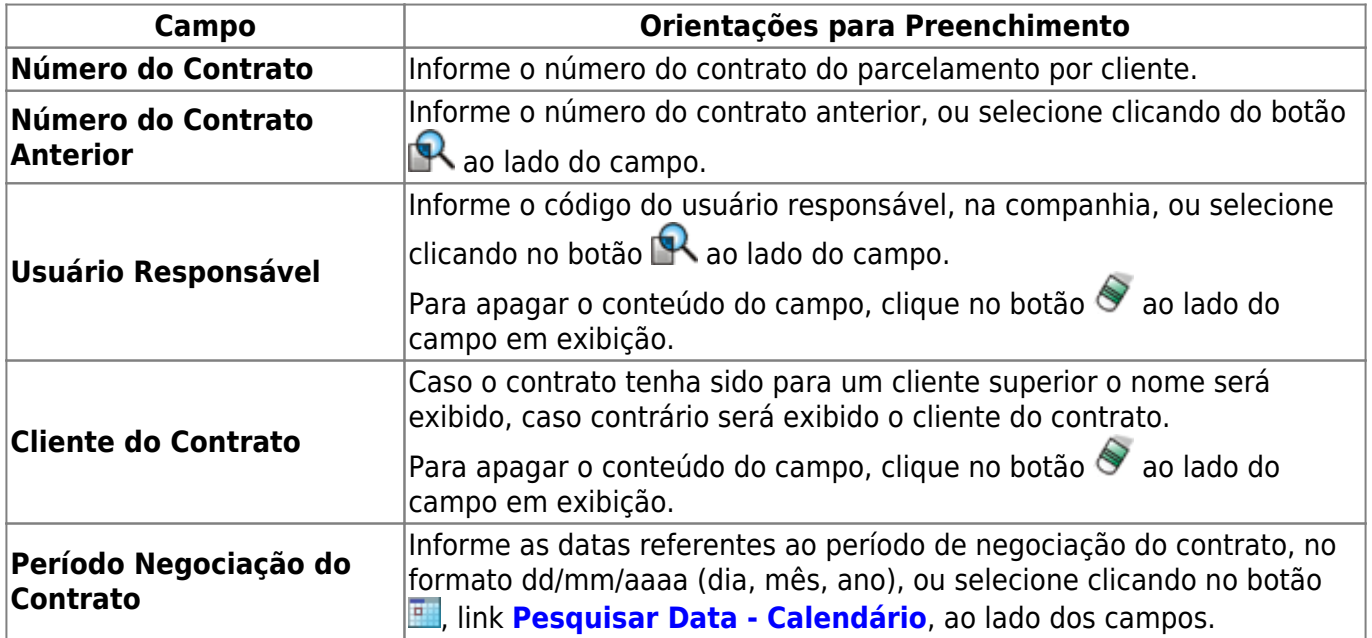

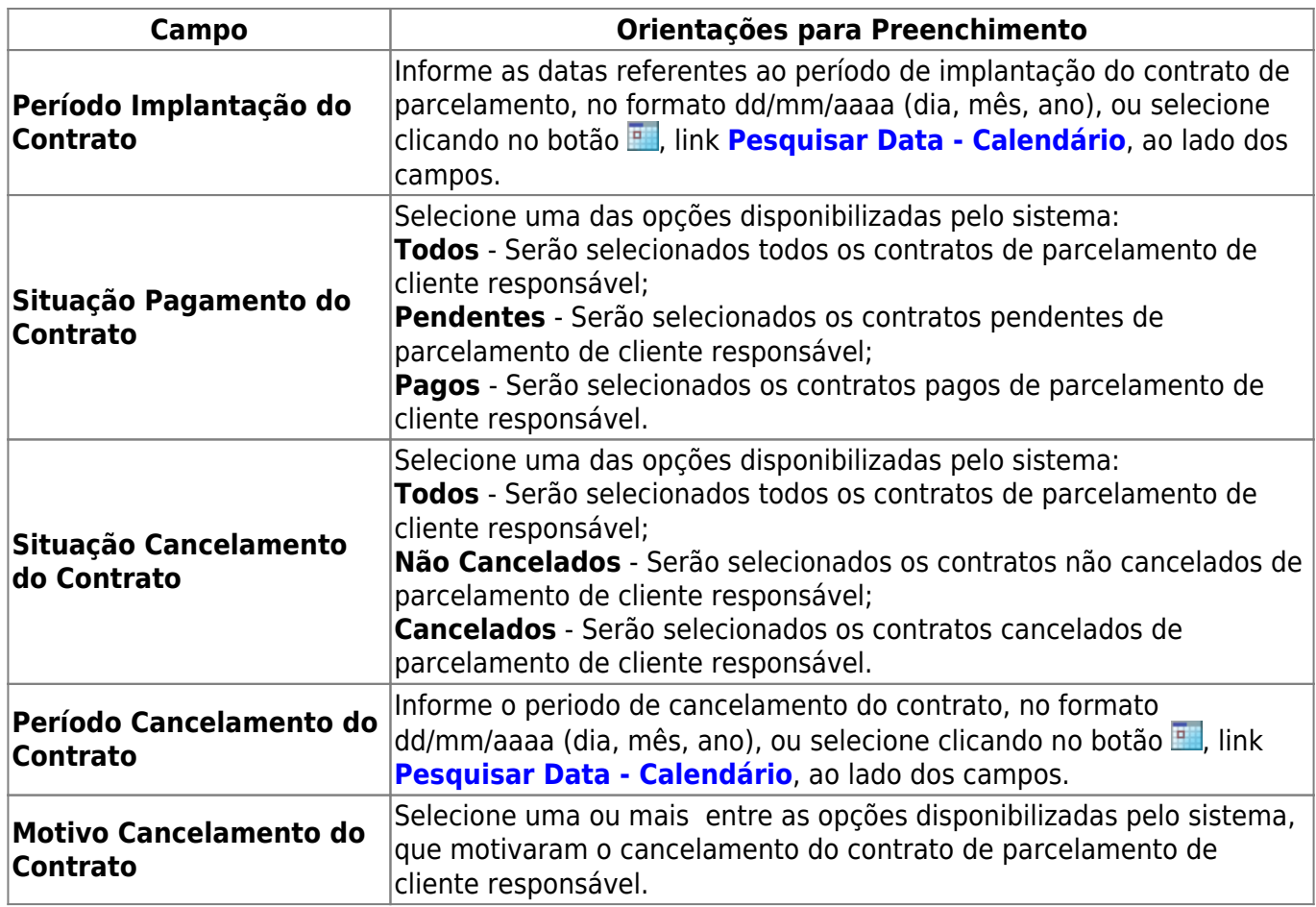

# **Funcionalidade dos Botões**

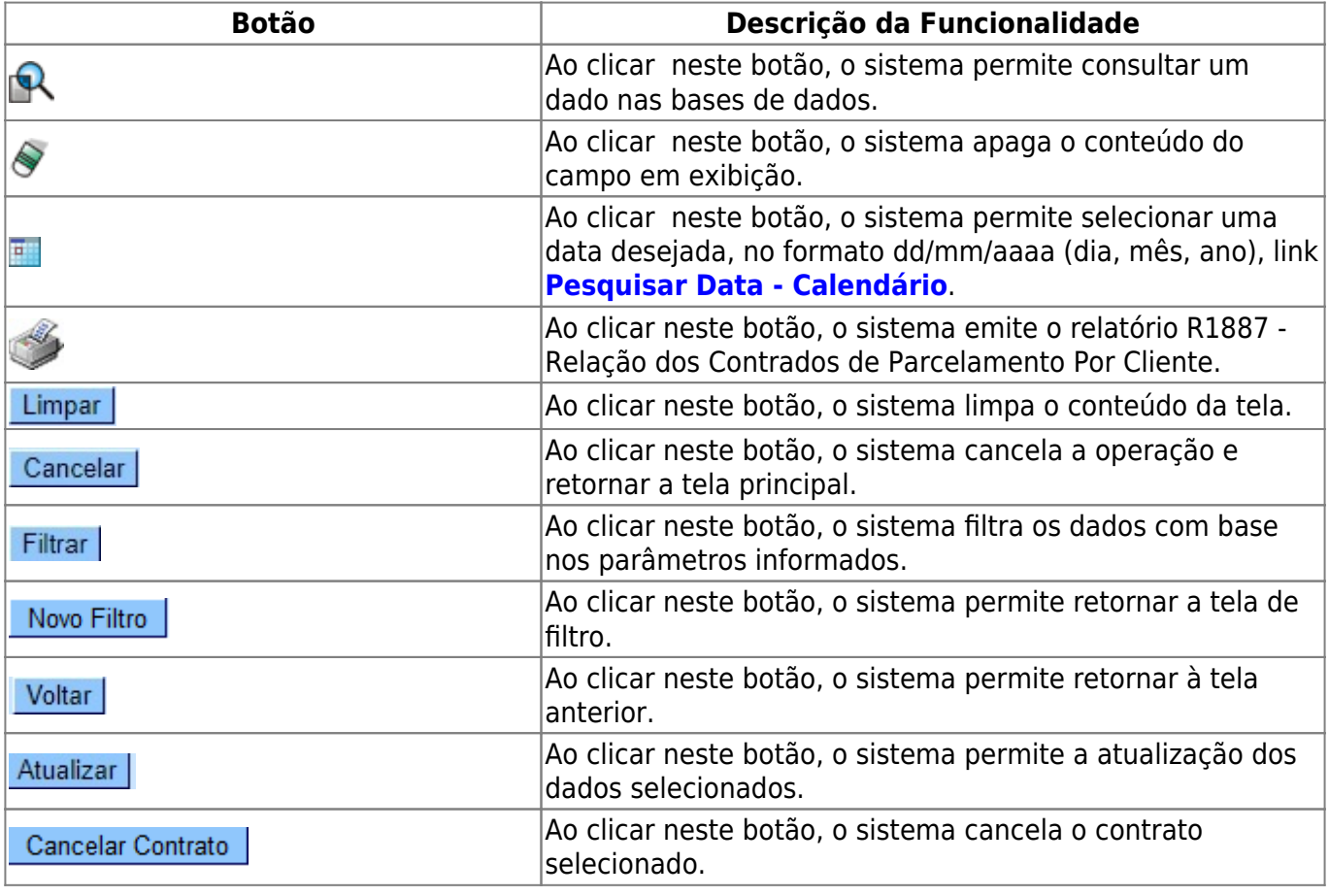

Base de Conhecimento de Gestão Comercial de Saneamento - https://www.gsan.com.br/

Last update:<br>20/12/2017 ajuda:cobranca:manter\_contrato\_de\_parcelamento\_por\_cliente https://www.gsan.com.br/doku.php?id=ajuda:cobranca:manter\_contrato\_de\_parcelamento\_por\_cliente&rev=1513780335  $14.32$ 

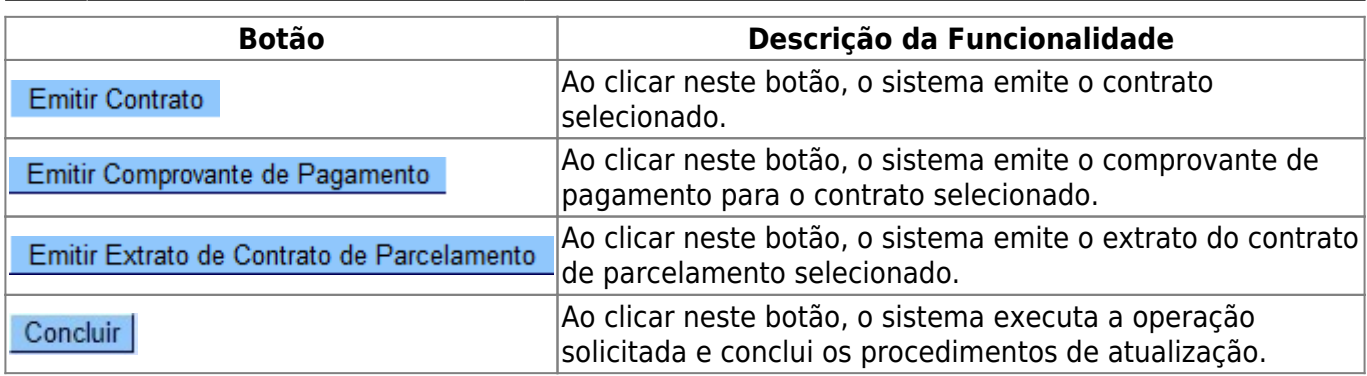

## **Referências**

### **[Manter Contrato de Parcelamento por Cliente](https://www.gsan.com.br/doku.php?id=postgres:cobranca:uc1137)**

### **Termos Principais**

### **[Cobrança](https://www.gsan.com.br/doku.php?id=ajuda:cobranca)**

### **[Contrato Parcelamento](https://www.gsan.com.br/doku.php?id=ajuda:contrato_parcelamento)**

Clique **[aqui](https://www.gsan.com.br/doku.php?id=ajuda)** para retornar ao Menu Principal do GSAN.

From:

<https://www.gsan.com.br/>- **Base de Conhecimento de Gestão Comercial de Saneamento**

Permanent link:

 $\pmb{\times}$ **[https://www.gsan.com.br/doku.php?id=ajuda:cobranca:manter\\_contrato\\_de\\_parcelamento\\_por\\_cliente&rev=1513780335](https://www.gsan.com.br/doku.php?id=ajuda:cobranca:manter_contrato_de_parcelamento_por_cliente&rev=1513780335)**

Last update: **20/12/2017 14:32**